### **Raszteres adatok hatékony megjelenítése**

# **QGIS/GDAL**

Kép mozaik és kép piramis

## **MapSlicer**

Csempék létrehozása csempe szerverhez

# **Tömörített/tömörítetlen formátum**

- Tömörített képek kevesebb háttértár szükséges
- Tömörítetlen képek hatékonyabb megjelenítés a helyi lemezről
- Tömörített képek hatékonyabb átvitel az interneten

# **Kép mozaik**

- Egy óriási raszter helyett több kisebb kiterjedésű raszter
- Egy részletre nagyítva nem kell a teljes képet kezelni csak kisebb részleteket

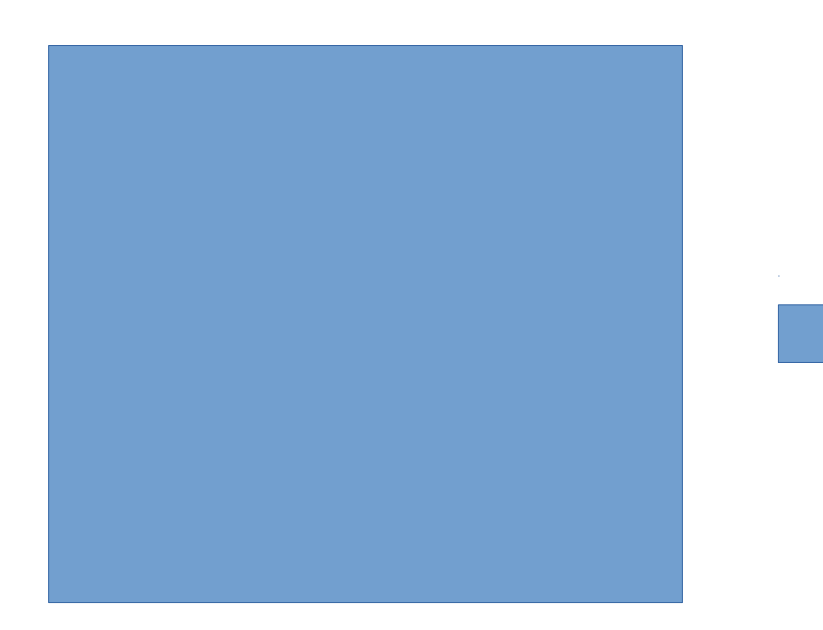

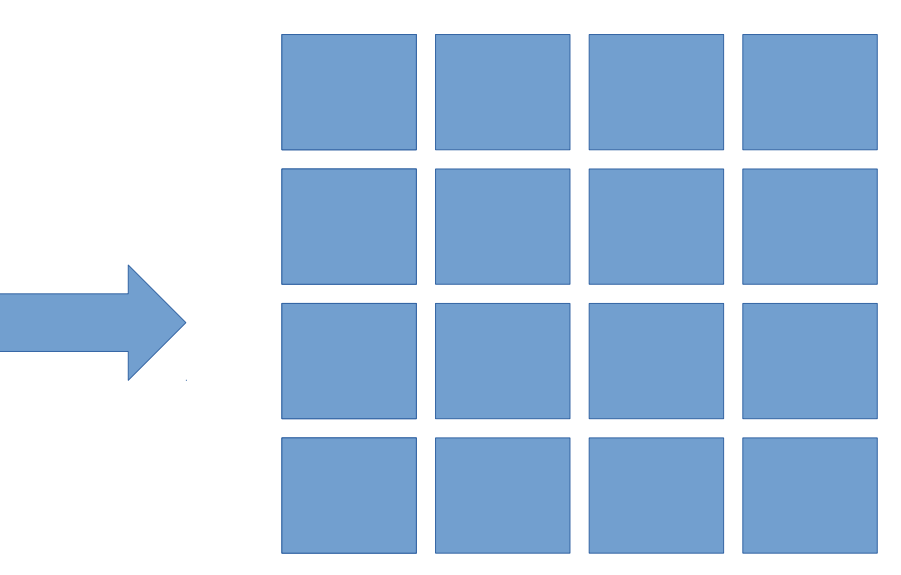

# **Kép piramis**

- Több felbontásban ugyanaz a kép
- Több méretarányban hatékony megjelenítés

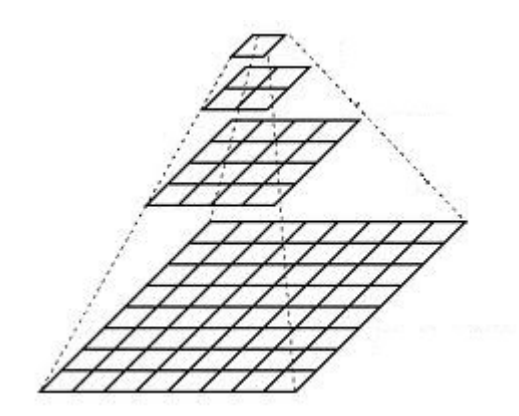

gdal\_translate -srcwin 0 0 4001 4001 big.tif mosaic00.tif gdal\_translate -srcwin 0 4000 4001 4001 big.tif mosaic04000.tif gdal translate -srcwin 0 8000 4001 4001 big.tif mosaic08000.tif gdal\_translate -srcwin 0 12000 4001 4001 big.tif mosaic012000.tif gdal\_translate -srcwin 0 16000 4001 4001 big.tif mosaic016000.tif gdal\_translate -srcwin 4000 0 4001 4001 big.tif mosaic40000.tif gdal\_translate -srcwin 4000 4000 4001 4001 big.tif mosaic40004000.tif gdal\_translate -srcwin 4000 8000 4001 4001 big.tif mosaic40008000.tif gdal\_translate -srcwin 4000 12000 4001 4001 big.tif mosaic400012000.tif gdal\_translate -srcwin 4000 16000 4001 4001 big.tif mosaic400016000.tif gdal translate -srcwin 8000 0 4001 4001 big.tif mosaic80000.tif gdal\_translate -srcwin 8000 4000 4001 4001 big.tif mosaic80004000.tif gdal\_translate -srcwin 8000 8000 4001 4001 big.tif mosaic80008000.tif gdal\_translate -srcwin 8000 12000 4001 4001 big.tif mosaic800012000.tif gdal\_translate -srcwin 8000 16000 4001 4001 big.tif mosaic800016000.tif

width=4001  $\rightarrow$ height=4001 for i in 0 4000 8000 do for j in 0 4000 8000 12000 16000 do gdal translate -srcwin \$i \$j \$width \$height big.tif mosaic\$i\$j.tif done done Egy pixeles átfedés

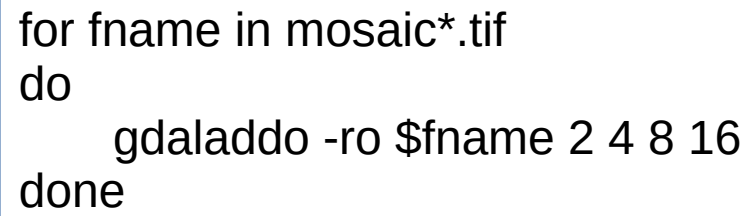

### gdalbuildvrt mosaic.vrt mosaic\*.tif

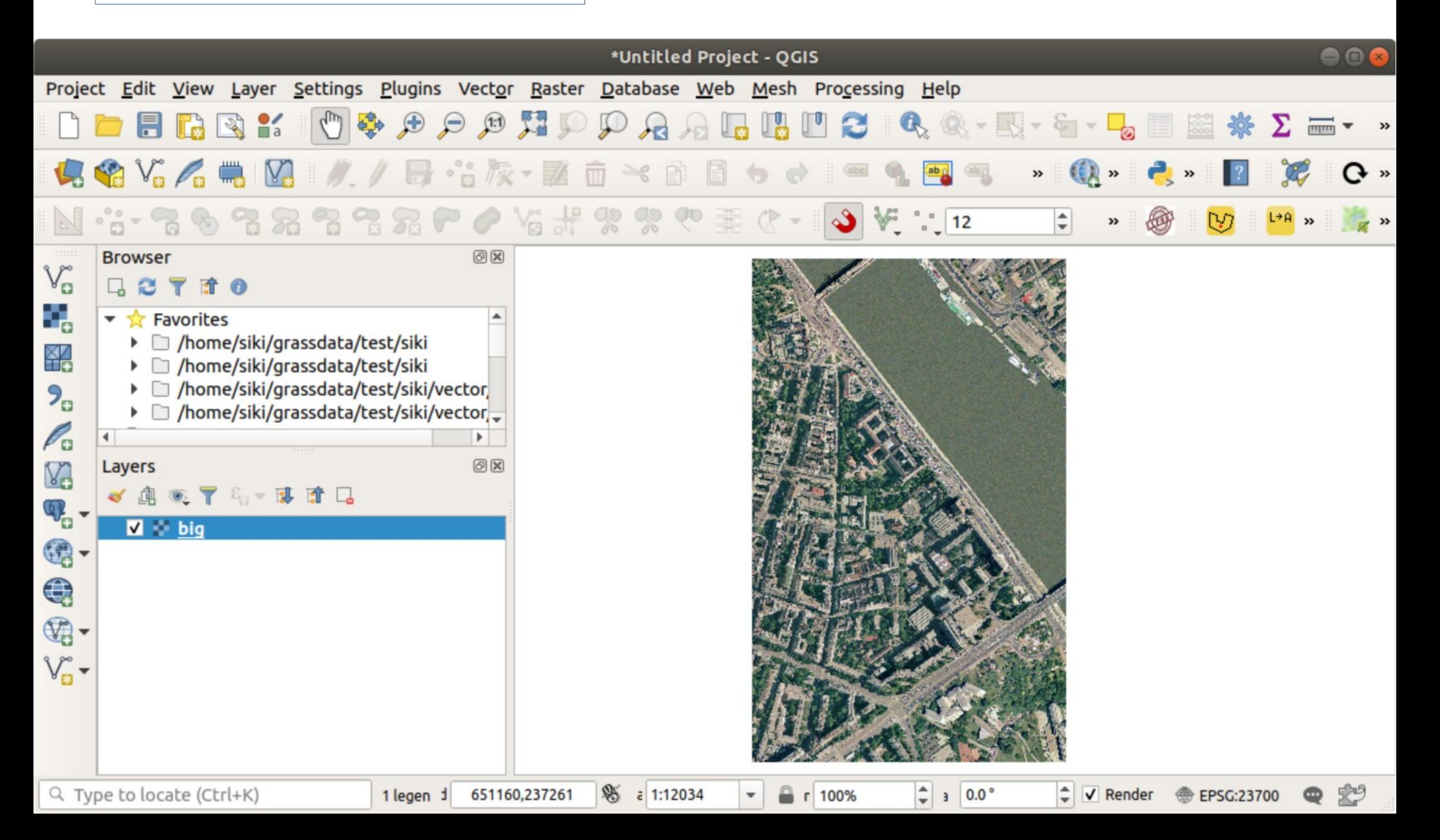

## **xyz csempék**

Google, Bing,Yahoo map és az OpenStreetMap által alkalmazott rendszer Nem kell hozzá szerver oldali szoftver Piramist és mozaikot hoz létre a képből 256 x 256 pixeles csempék [http://.../z/x/y.png](http://z/x/y.png) alakú hivatkozások z – nagyítási szint, x, y sor- és oszlopszám Max. 23 szint

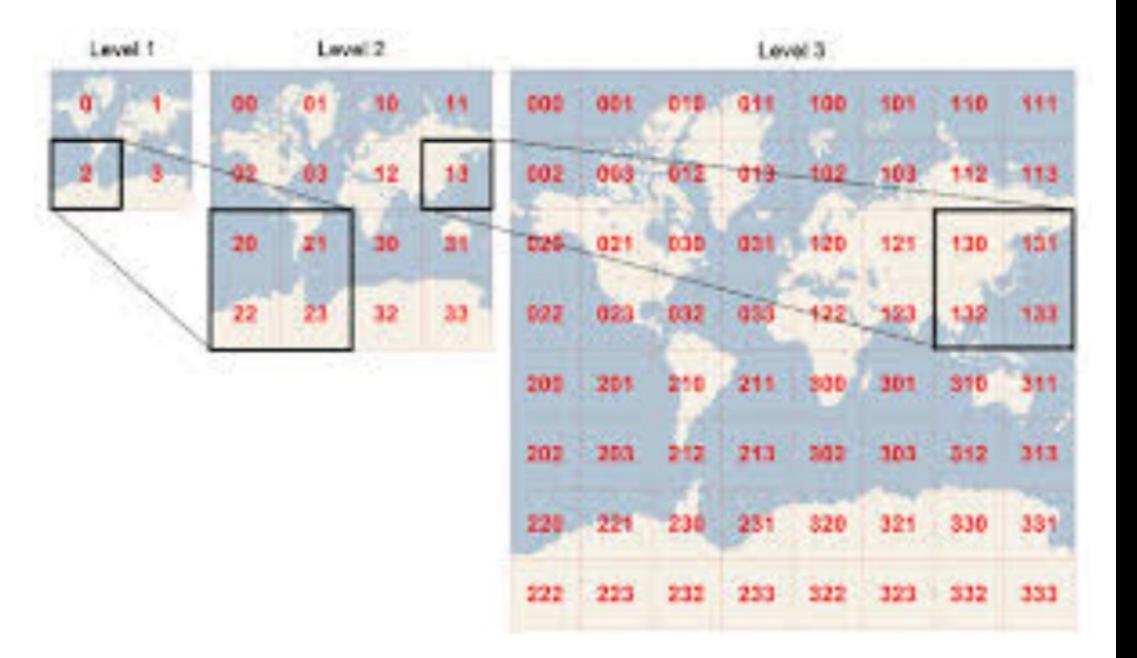

## **Adat-előkészítés**

Hozzunk létre egy *tile* nevű könyvtárak a saját könyvtárunkban cd *a saját könyvtárba ugrás* mkdir tile *könyvtár létrehozása* Töltsük le a csempézendő képeket a *tile* könyvtárba: <http://www.agt.bme.hu/siki/bme.zip> (kb. 50 MB) Tömörítsük ki a képeket a *tile* könyvtárba unzip bme.zip Egyesítsük a kép fájlokat, jelenleg a MapSlicer 1 képből tud dolgozni gdal\_merge.py -o bme.tif \*.tif

Indítsuk el a MapSlicer-t SpatialTools csoportból

### **Csempe típus**

**MapSlicer - Tile Generator for Map Mashups** 

 $+ x$ 

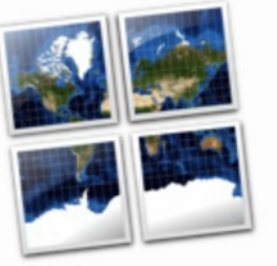

醧

Tile Profile Source Data Files Spatial Reference Tile Details Destination Viewers **Viewer Details** Rendering

### **MapSlicer - Tile Generator for Map Mashups** Selection of the tile profile What kind of tiles would you like to generate? Google Maps compatible (Spherical Mercator) Mercator tiles compatible with Google, Yahoo or Bing maps and OpenStreetMap. Suitable for mashups and overlay with these popular interactive maps. Google Earth (KML SuperOverlay) Tiles and KML metadata for 3D visualization in Google Earth desktop application or in the web browser plugin. O WGS84 Plate Carree (Geodetic) Compatible with most existing WMS servers, with the OpenLayers base map, Google Earth and other applications using WGS84 coordinates (EPSG:4326). Image Based Tiles (Raster) Tiles based on the dimensions of the picture in pixels (width and height).

Version 1.0 rc2 https://wiki.osgeo.org/wiki/MapSlicer

Go Back Continue

## Kép fájl kiválasztása

**MapSlicer - Tile Generator for Map Mashups** 

 $+ x$ 

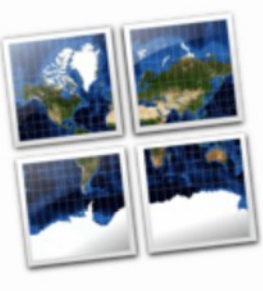

圞

**Tile Profile** Source Data Files Spatial Reference Tile Details Destination **Viewers Viewer Details** Rendering

### **MapSlicer - Tile Generator for Map Mashups**

### Source data files

Please choose the raster files of the maps you would like to publish.

#### Input raster map files:

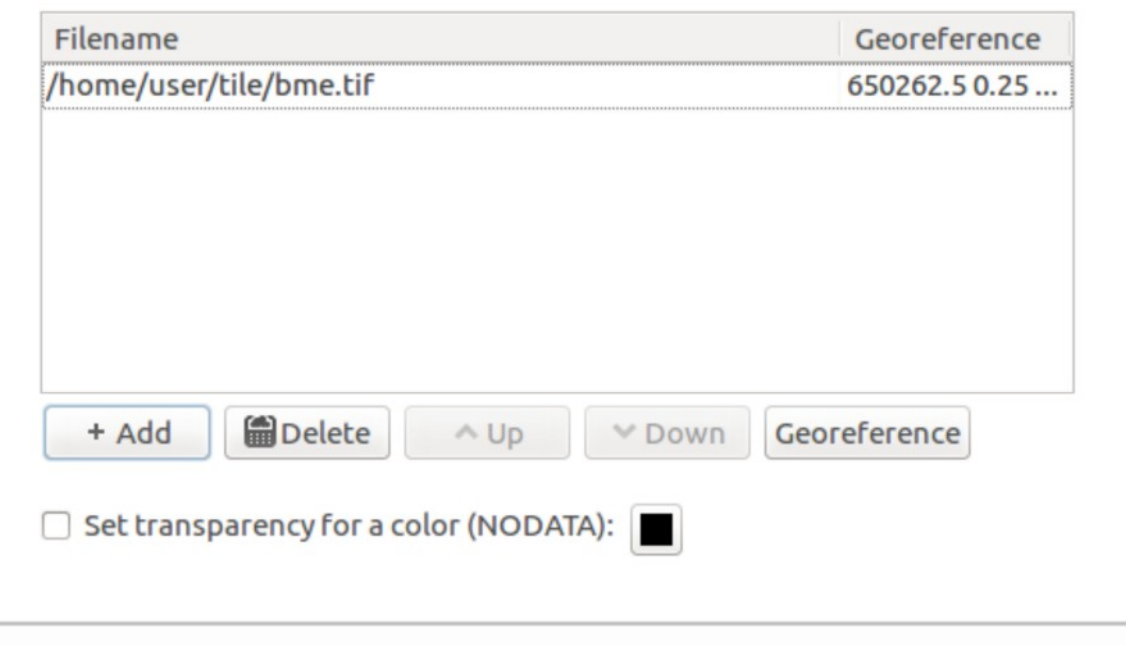

**Go Back** Continue

## Vetület

**MapSlicer - Tile Generator for Map Mashups** 

 $- + x$ 

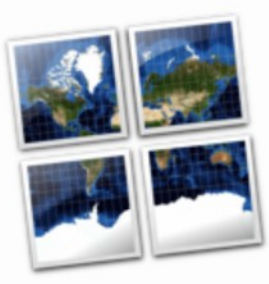

靀

Tile Profile Source Data Files **Spatial Reference** Tile Details Destination **Viewers Viewer Details** Rendering

### **MapSlicer - Tile Generator for Map Mashups**

### **Spatial reference system (SRS)**

It is necessary to know which coordinate system (Spatial Reference System) is used for georeferencing of the input files.

#### What is the Spatial Reference System used in your files?

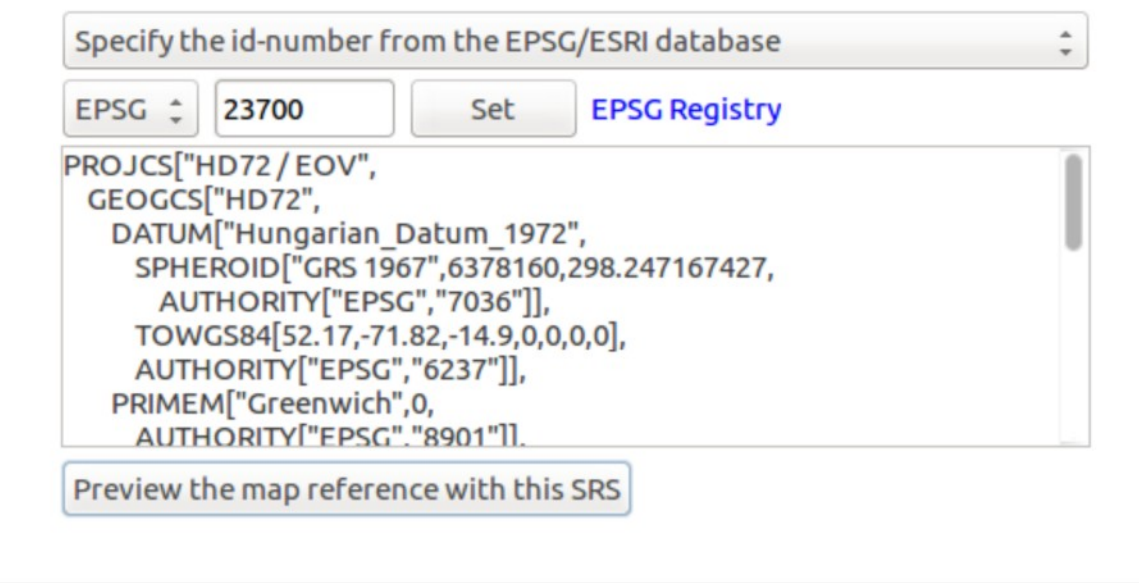

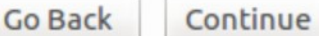

### **Piramis szintek**

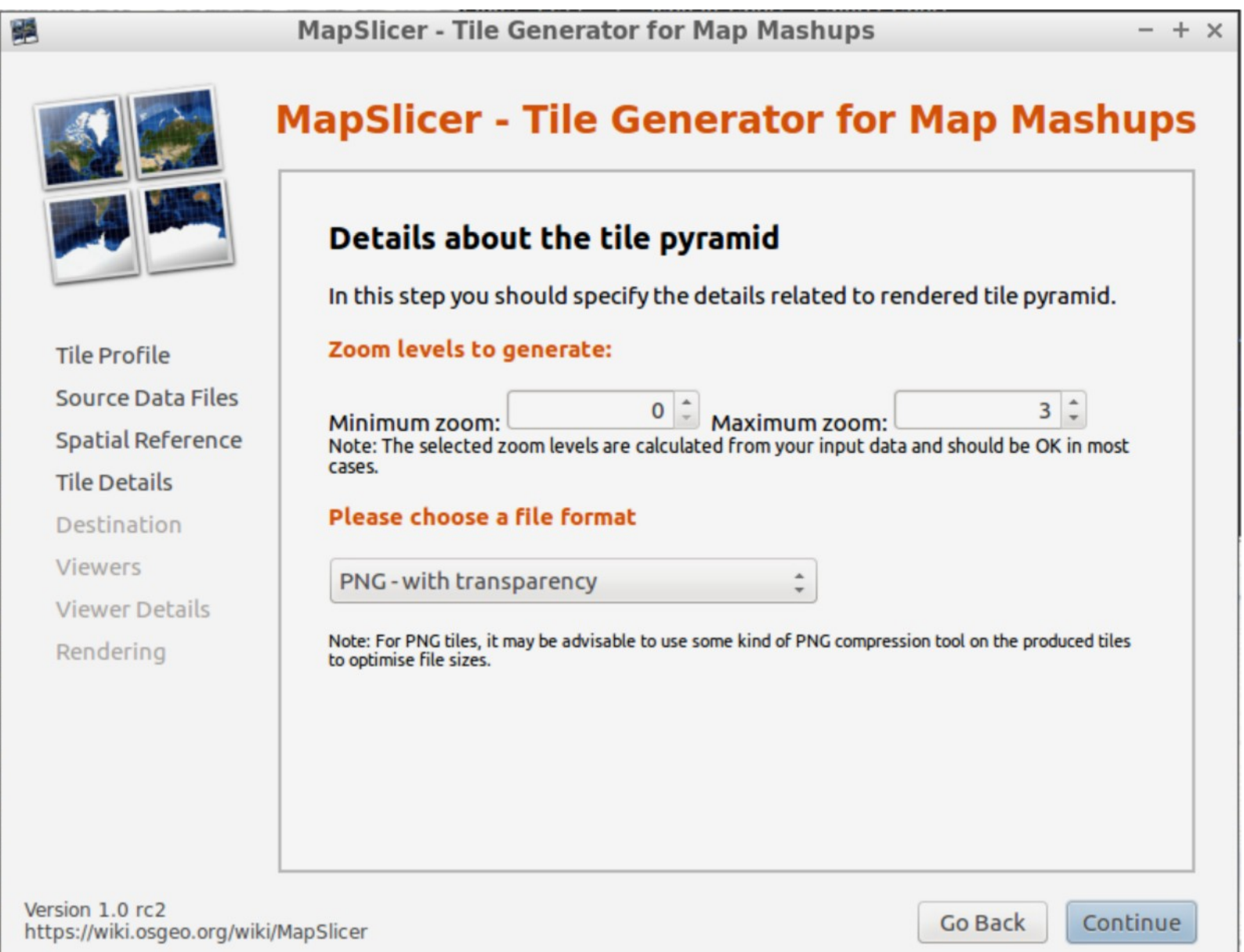

# Cél könyvtár

**MapSlicer - Tile Generator for Map Mashups**  $+ x$  $\overline{\phantom{a}}$ **MapSlicer - Tile Generator for Map Mashups Destination folder and address** Please select a directory where the generated tiles should be saved. Similarly you can specify the Internet address where will you publish the map. Tile Profile Source Data Files Where to save the generated tiles? **Spatial Reference** Result directory: **Tile Details** /home/user/tile/tiles Browse... **Destination** The Internet address (URL) for publishing the map: Viewers **Viewer Details Destination URL:** http:// Rendering Note: You should specify the URL if you need to generate the correct KML for Google Earth.

Version 1.0 rc2 https://wiki.osgeo.org/wiki/MapSlicer

麈

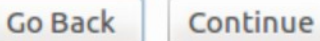

# Megjelenítő

**MapSlicer - Tile Generator for Map Mashups**  $- + x$ **MapSlicer - Tile Generator for Map Mashups** Selection of the viewers MapSlicer can also generate simple web viewers for presenting the tiles as a map overlay. You can use these viewers as a base for your mashups. Similarly it is possible to generate KML files for Google Earth. **Tile Profile** Source Data Files What viewers should be generated? Spatial Reference Google Maps **Tile Details** Overlay presentation of your maps on top of standard Google Maps layers. If KML **Destination** is generated then the Google Earth Plugin is used as well. **Viewers** OpenLavers **Viewer Details** Overlay of Google Maps, Bing Maps, Yahoo Maps, OpenStreetMap and Rendering OpenAerialMap, WMS and WFS layers and another sources available in the open-source project OpenLayers. Google Earth (KML SuperOverlay) If this option is selected then metadata for Google Earth is generated for the tile tree. It means you can display the tiles as an overlay of the virtual 3D world of the

Version 1.0 rc2 https://wiki.osgeo.org/wiki/MapSlicer

腎

Continue

**Go Back** 

# Info

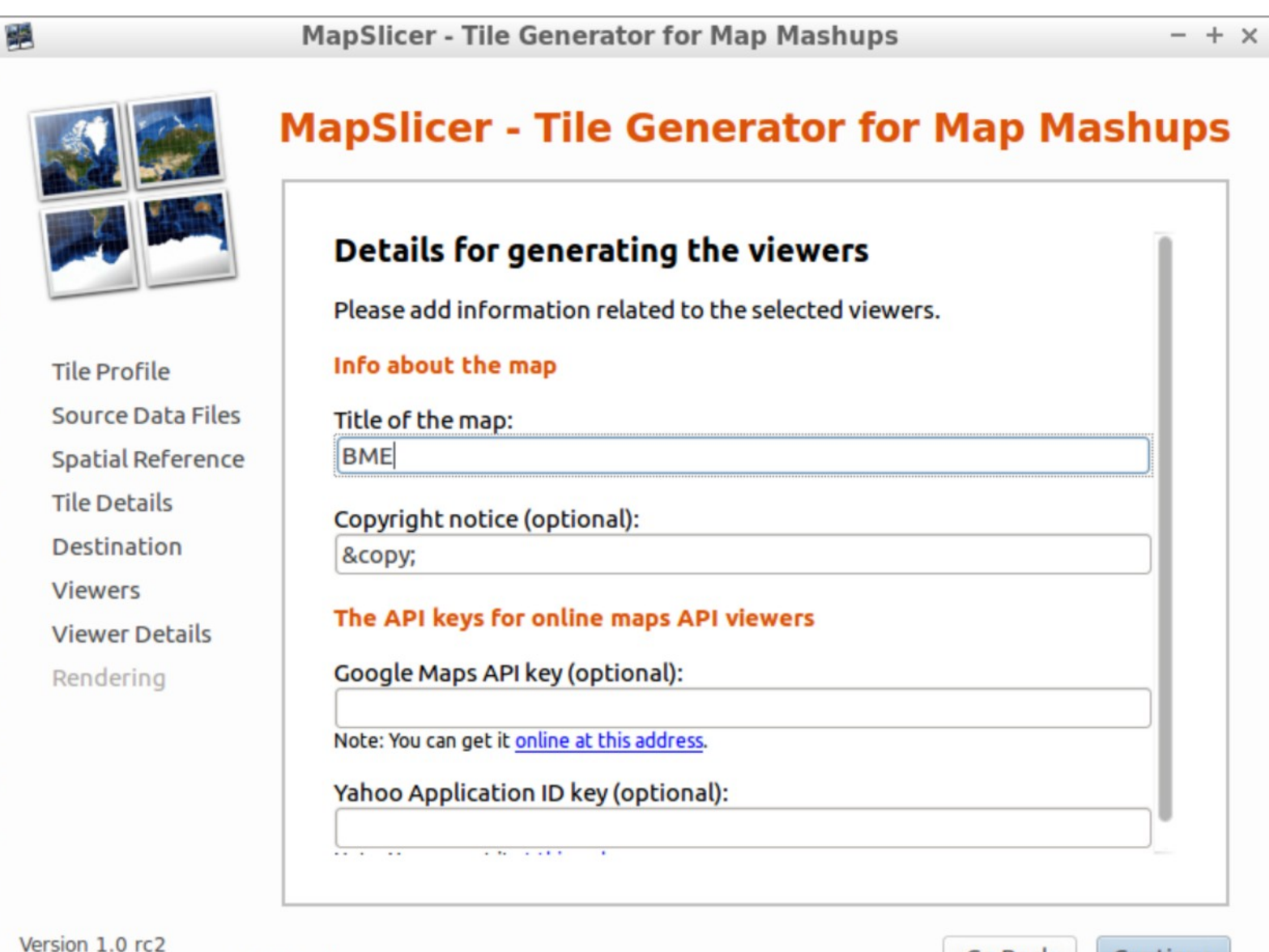

https://wiki.osgeo.org/wiki/MapSlicer

**Go Back** Continue

#### **MapSlicer - Tile Generator for Map Mashups**

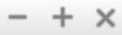

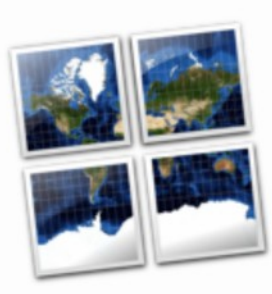

隱

**Tile Profile** Source Data Files **Spatial Reference Tile Details** Destination **Viewers Viewer Details** Rendering

### **MapSlicer - Tile Generator for Map Mashups**

### **Tile rendering**

Now you can start the rendering of the map tiles. It can be a time consuming process especially for large datasets... so be patient please.

#### **Rendering progress:**

Click on the 'Render' button to start the rendering...

Thank you for using MapSlicer application. This is an open-source project - you can help us to make it better.

**Go Back** 

Render

### Készen vagyunk!

**MapSlicer - Tile Generator for Map Mashups** 

 $+ x$ 

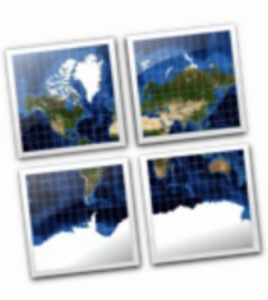

醧

**Tile Profile** Source Data Files **Spatial Reference Tile Details Destination Viewers Viewer Details** Rendering

### **MapSlicer - Tile Generator for Map Mashups**

### Your rendering task is finished!

Thank you for using this software. Now you can see the results. If you upload the directory with tiles to the Internet your map is published!

#### **Available results:**

The generated tiles and also the viewers are available in the output directory:

> /home/user/tile/tiles (click to open)

Version 1.0 rc2 https://wiki.osgeo.org/wiki/MapSlicer

**Go Back** 

Exit

# Megjelenítés OpenLayers-ben

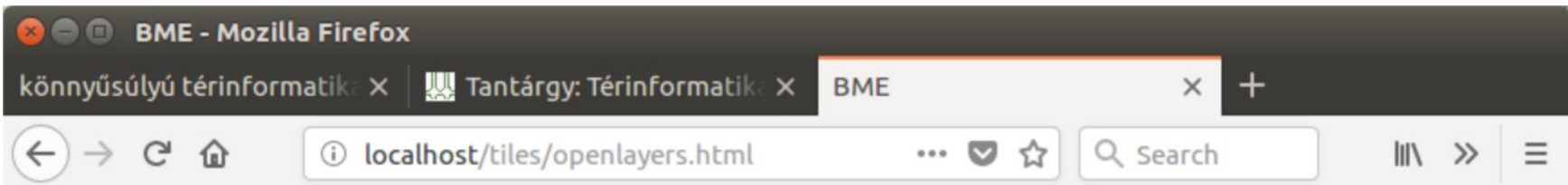

### **BME**

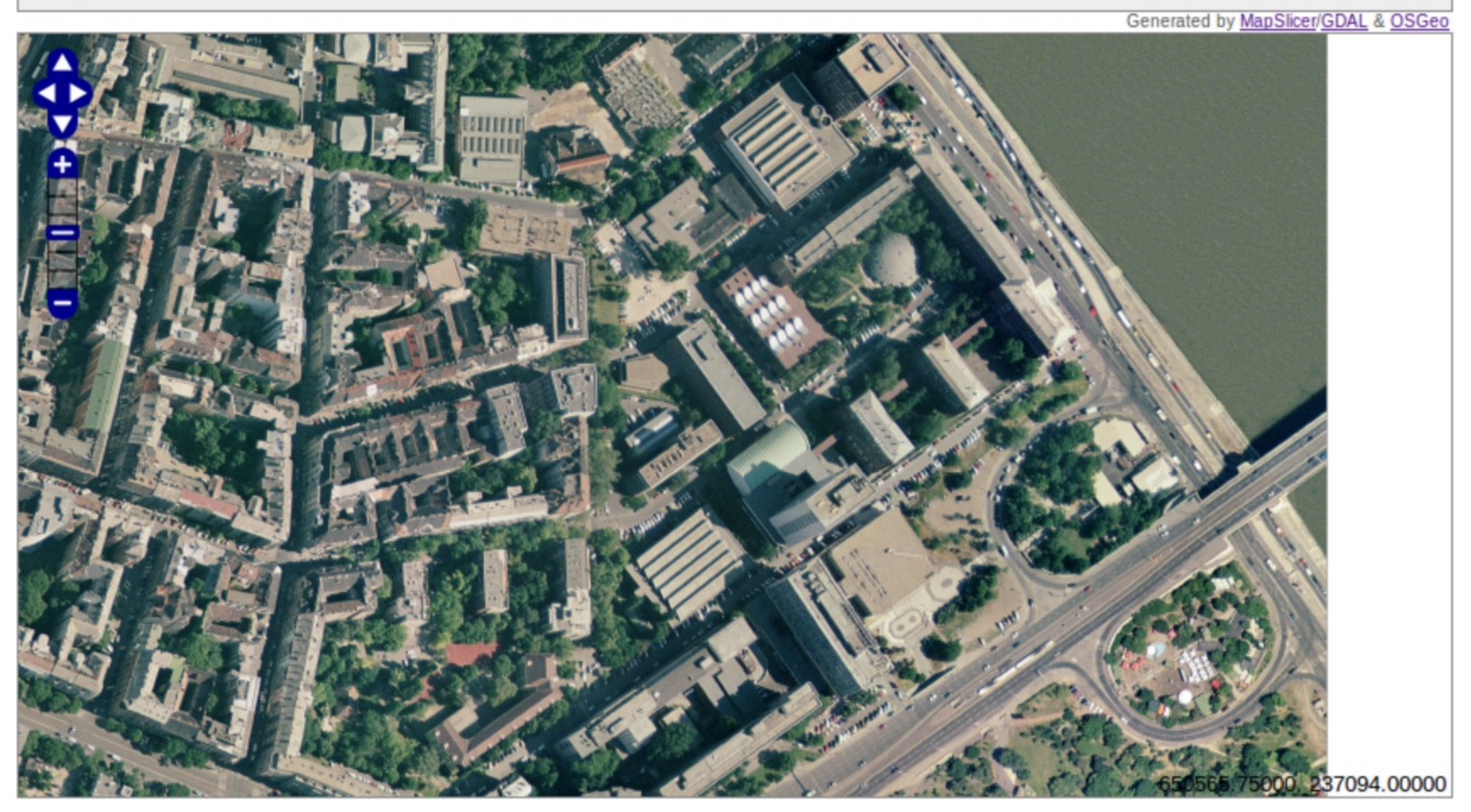

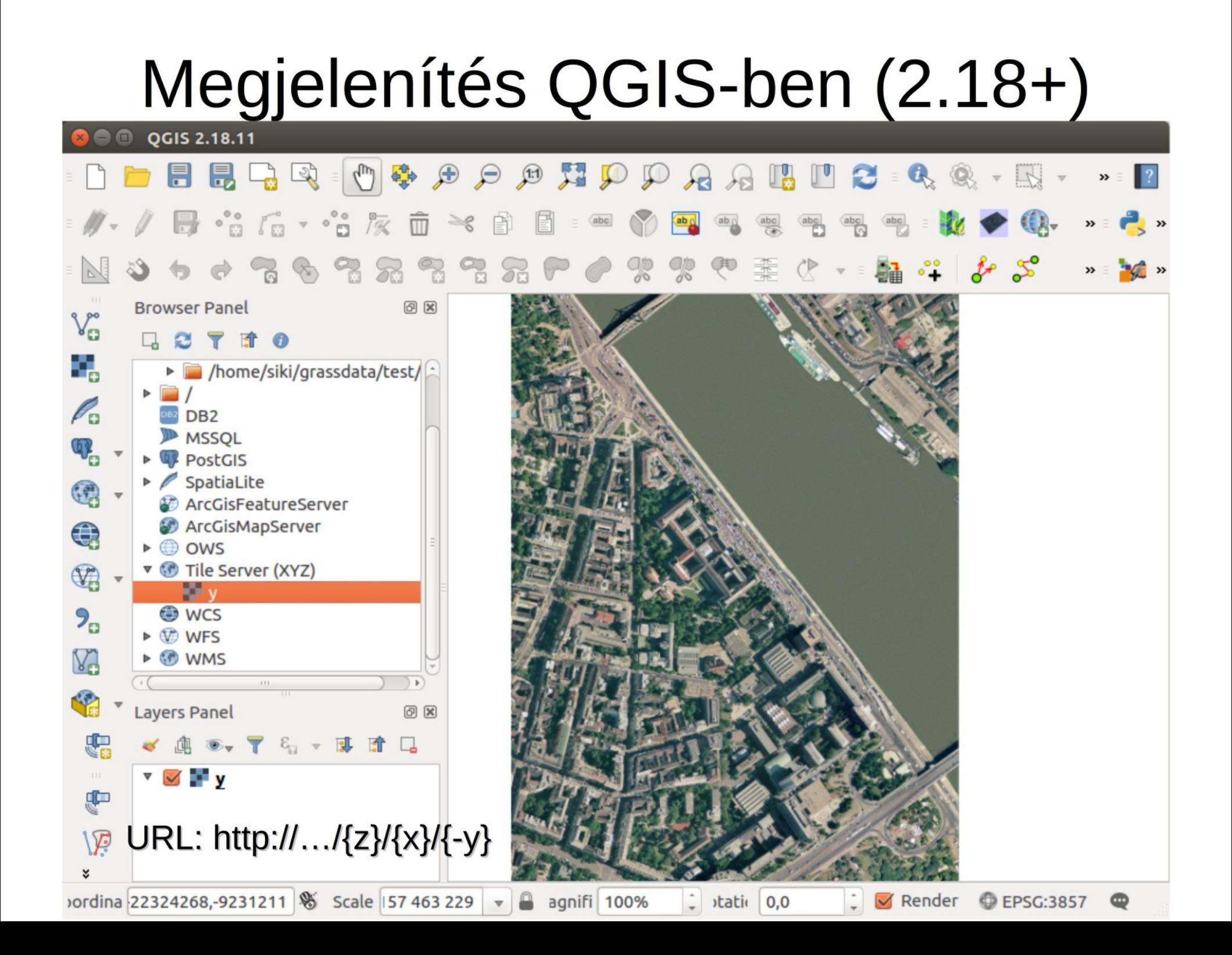

## További megoldások

QTiles/QMetaTiles QGIS modulok Mapnik (OSM megjelenítéshez is használják) gdal2tiles.py (parancssori)

MBTiles generálás (egy SqLite adatbázis): sudo easy install mbutil mb-util -h